## MESH の基本・準備

MESH ブロックの電源 : アイコンを長押しで ON/OFF できます

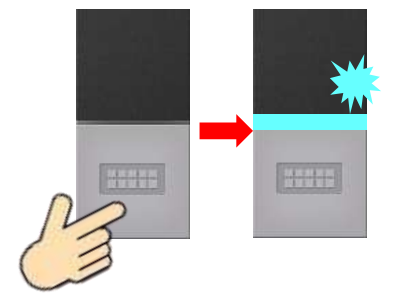

 ON の確認・・・アイコンを1度押して光れば ON 完了 OFF の確認・・・アイコンを1度押して光らなければ OFF 完了

MESH ブロックの残量の確認方法: アイコンを 1 度押したときの光の色で残量があります

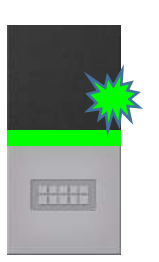

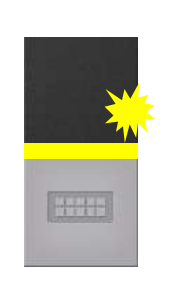

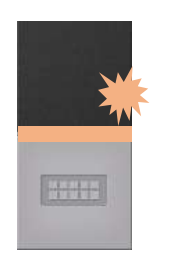

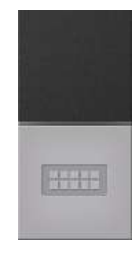

緑:50%以上 黄:30%以上 赤:30%未満 光らない:0%

MESH ブロックの充電方法 : USB ケーブルをさして充電をおこなう

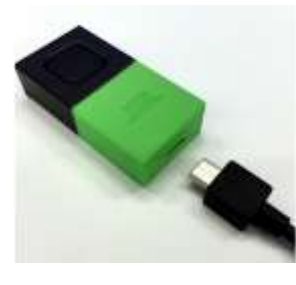

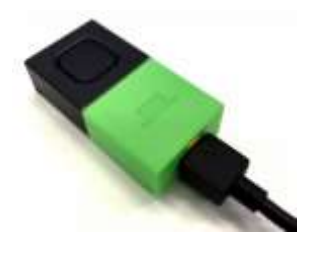

MESH ブロックと iPad の接続 : iPad のアプリを起動後、ブロックの電源を ON

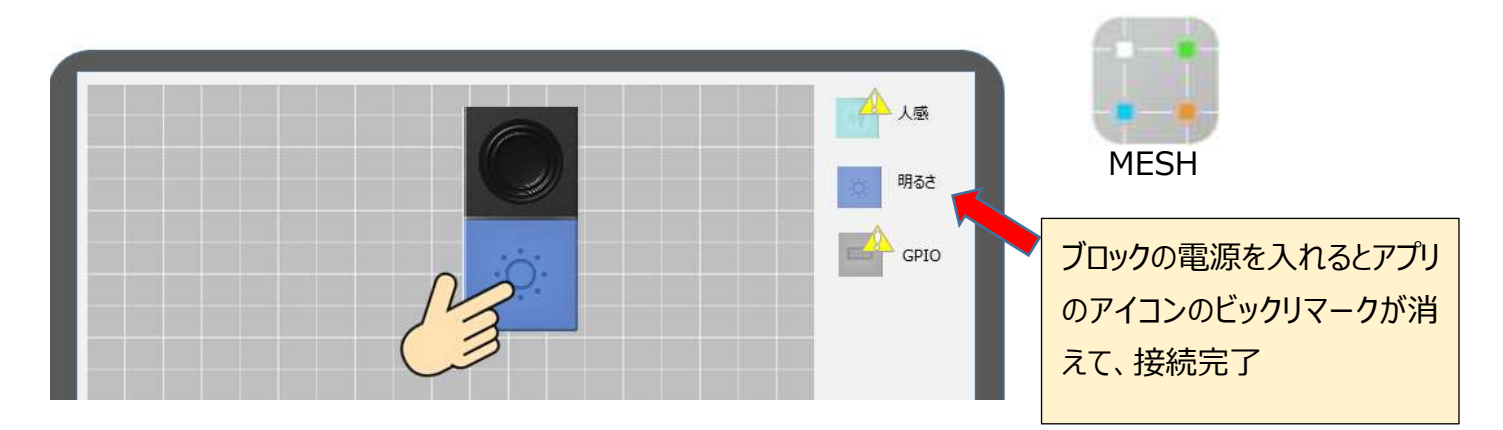

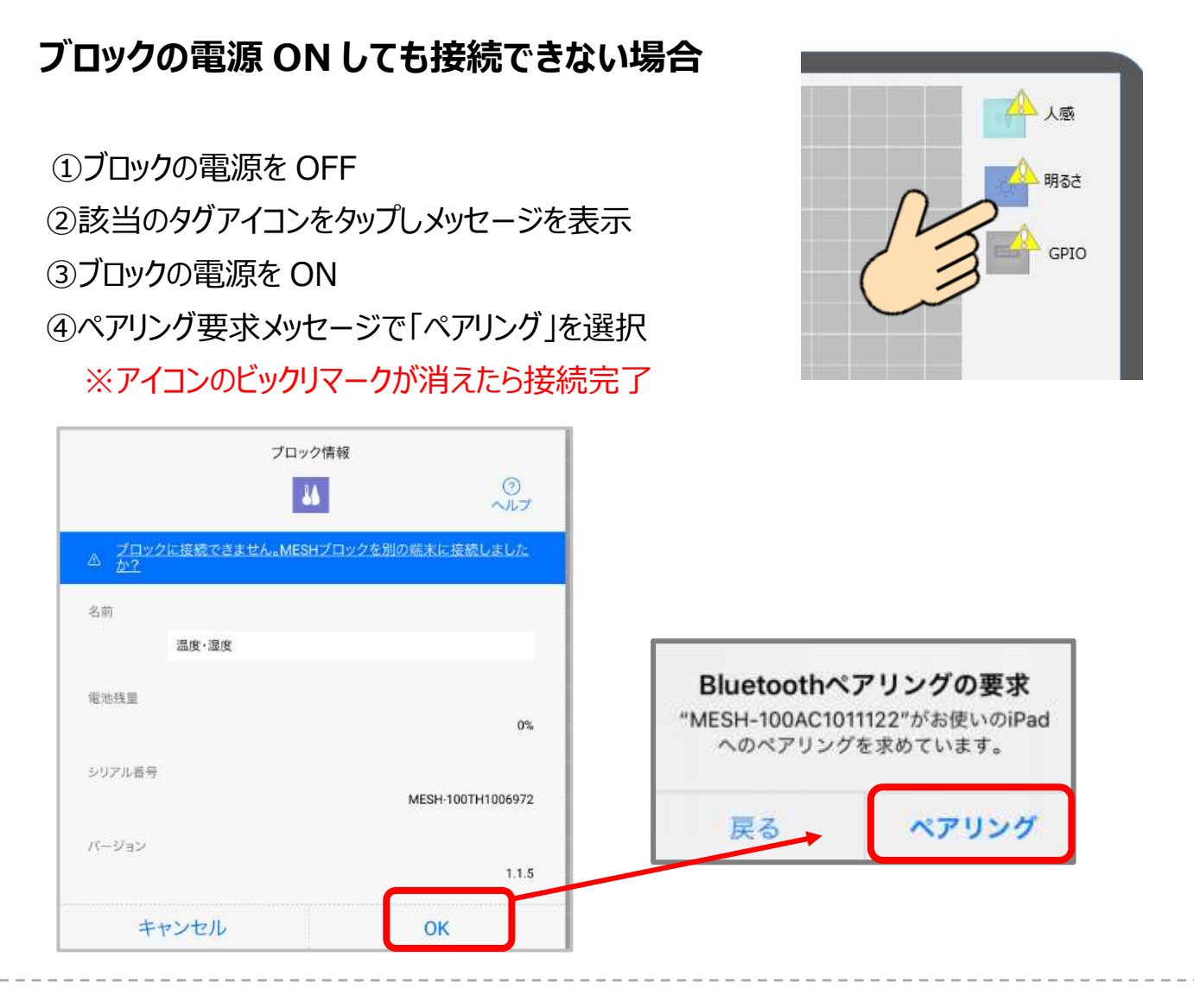

## **それでも接続できない場合**

iPad の設定画面の Bluetooth を一度切断してからやり直す

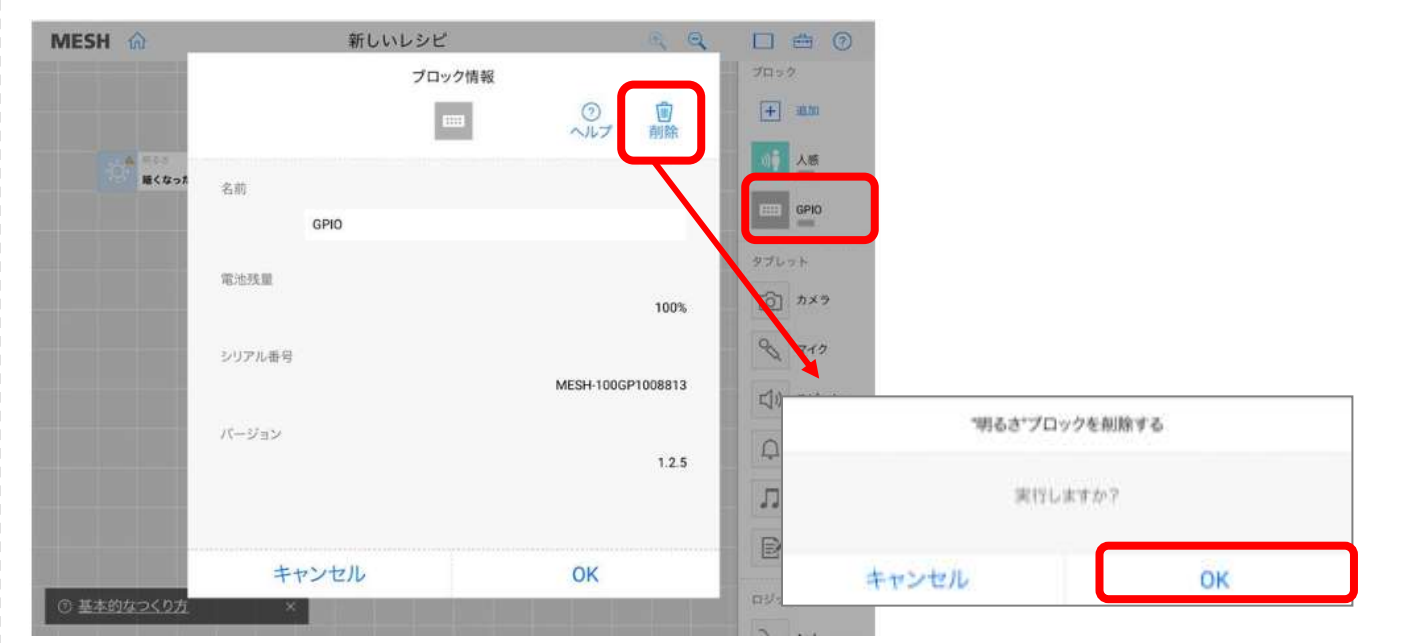